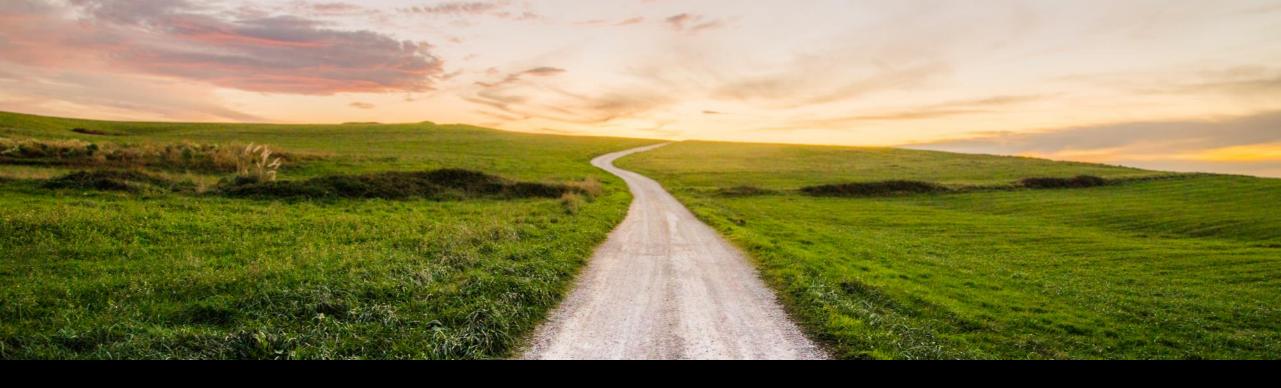

# SAP Cloud ALM for Implementation What's new in Q1 2023?

SAP SE April, 2023

**PUBLIC** 

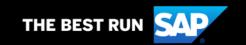

#### **Disclaimer**

The information in this presentation is confidential and proprietary to SAP and may not be disclosed without the permission of SAP. Except for your obligation to protect confidential information, this presentation is not subject to your license agreement or any other service or subscription agreement with SAP. SAP has no obligation to pursue any course of business outlined in this presentation or any related document, or to develop or release any functionality mentioned therein.

This presentation, or any related document and SAP's strategy and possible future developments, products and or platforms directions and functionality are all subject to change and may be changed by SAP at any time for any reason without notice. The information in this presentation is not a commitment, promise or legal obligation to deliver any material, code or functionality. This presentation is provided without a warranty of any kind, either express or implied, including but not limited to, the implied warranties of merchantability, fitness for a particular purpose, or non-infringement. This presentation is for informational purposes and may not be incorporated into a contract. SAP assumes no responsibility for errors or omissions in this presentation, except if such damages were caused by SAP's intentional or gross negligence.

All forward-looking statements are subject to various risks and uncertainties that could cause actual results to differ materially from expectations. Readers are cautioned not to place undue reliance on these forward-looking statements, which speak only as of their dates, and they should not be relied upon in making purchasing decisions..

# **Agenda**

- Introduction
- What's New in ...
  - Design?
  - Build?
  - Test?
  - Deploy?
  - Analytics?
- Live Demo
- Outlook and Summary

Public

3

# Introduction

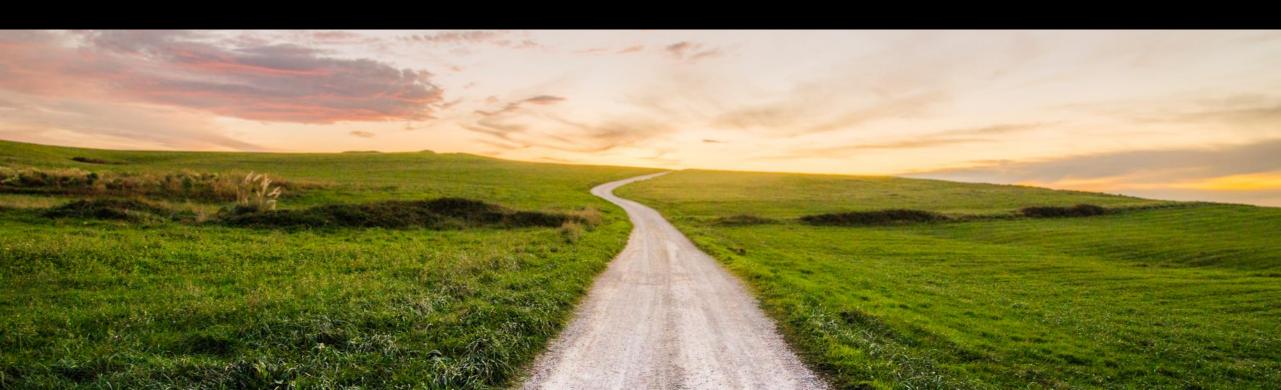

#### Introduction

SAP Cloud ALM provides the harmonized implementation experience for the intelligent enterprise, covering all relevant SAP solutions for all customers

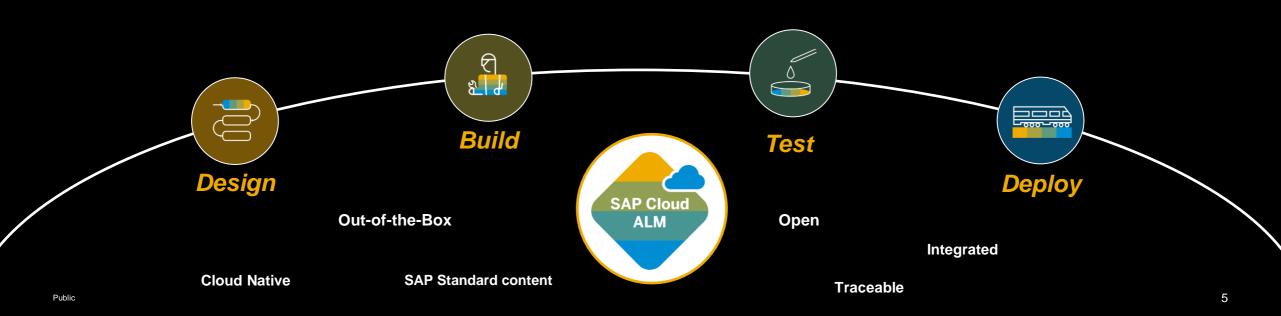

#### Introduction

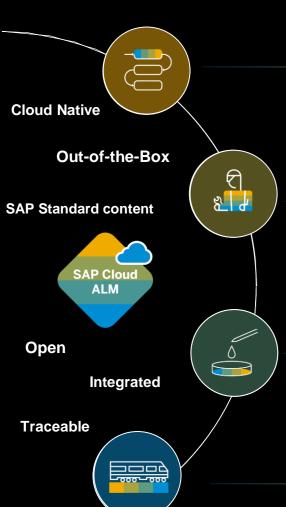

#### Design the to be solution

- Start with F2S workshops and included SAP Best Practice content
- Create own processes with integrated authoring capabilities
- Collect requirements as an initial backlog

#### Manage all project activities

- Based on the SAP Activate methodology with template roadmaps for agile implementation projects
- Extended by your own tasks and user stories
- Integrated planning and reporting

#### **Ensure Quality**

- Manage all test from user acceptance to regression
- Manual testing with test step based approach
- Integration of automatic execution engines

#### Manage Successful Deployment & Go-Live

- Plan your releases and orchestrate consistent deployment to production
- Enable changes and provide traceability and audit trails

Public

6

### **Capabilities in detail**

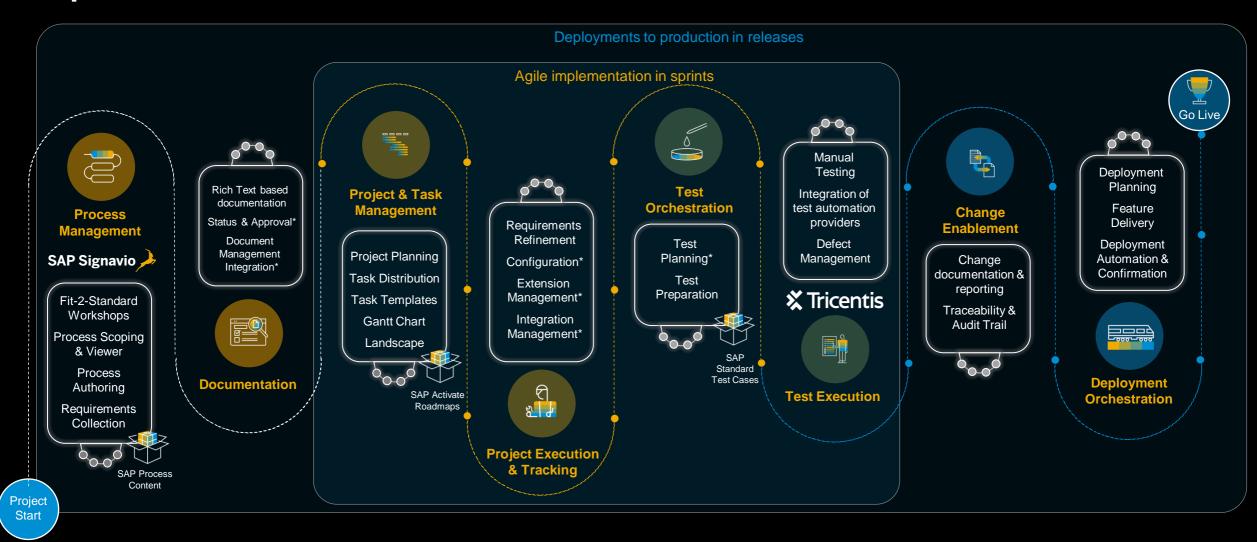

Public

7

### **Capabilities in detail**

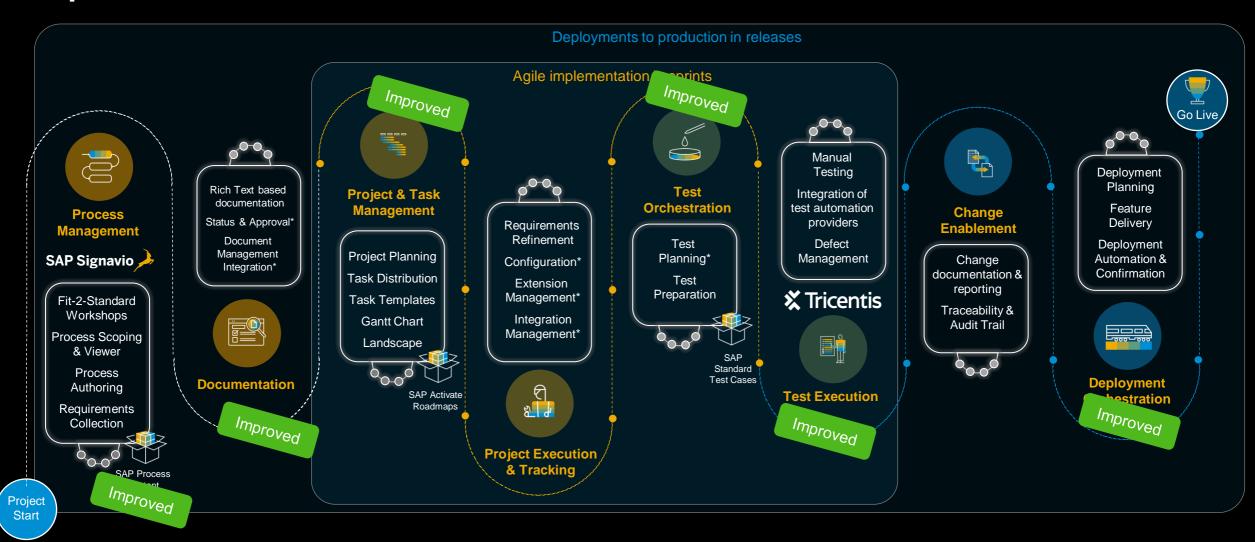

#### Where are we now?

**SAP Activate Methodology** 

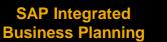

**Create Transports** from Features

**Process Hierarchies** 

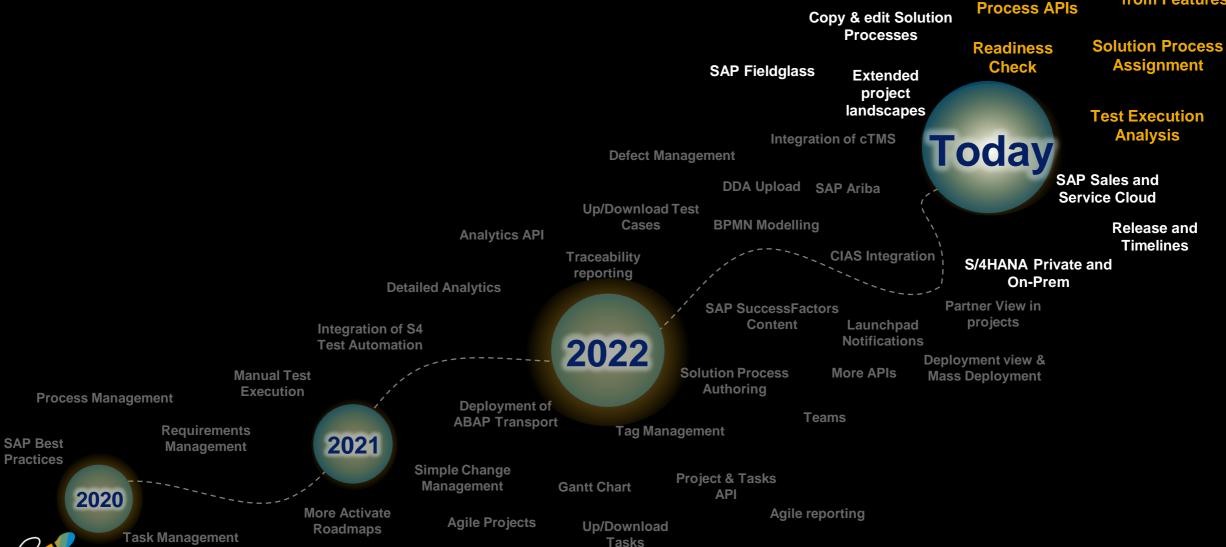

### **Feature Highlights**

#### Readiness Check

#### Project and Task Management

- Assign Features to Requirements
- New field: Involved Party
- Solution Process Assignment

#### **Process Management**

- Process Hierarchies
- Process APIs
- BPMN Export in XML

#### **Test Management**

- Create automated Test Cases
- Test Execution Analysis

#### Change and Deployment Management

- Create Transports from Features
- Add Tags to a Feature
- Assign "Responsible" to Feature

#### Analytics and Reporting

- Indirect Assignments in Traceability Reporting
- More details in Pop Overs
- Recommendations available for all Project Members

#### **Readiness Check**

The SAP Readiness Check is now also available in SAP Cloud ALM as a tool. Content for the transition from SAP Solution Manager to SAP Cloud ALM will follow soon.

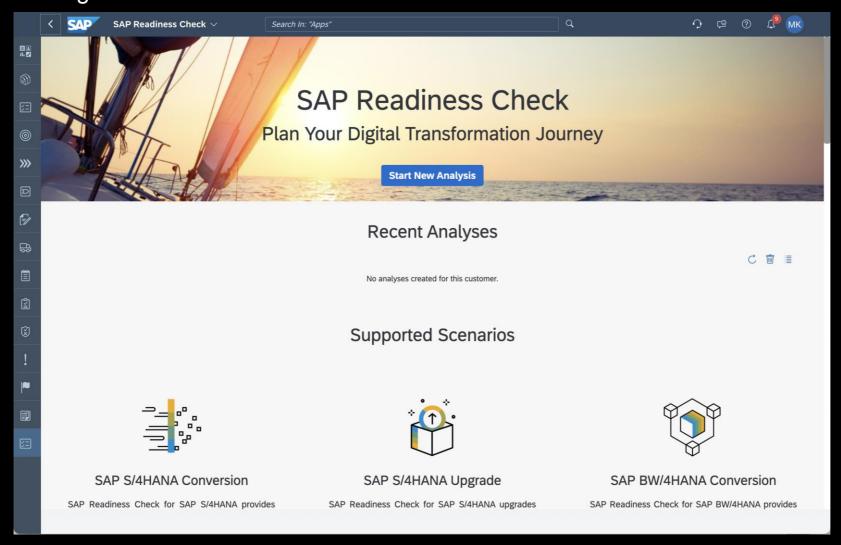

# What's new in Design?

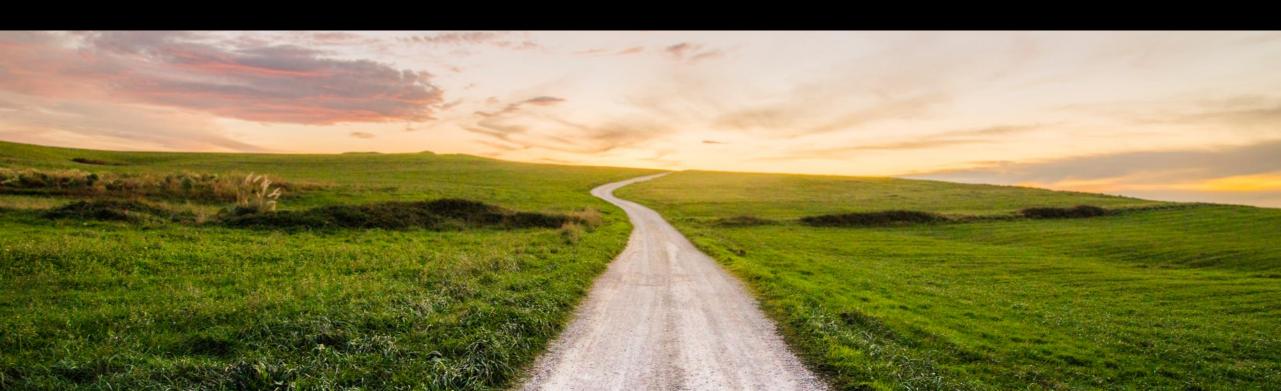

#### **Process Hierarchy**

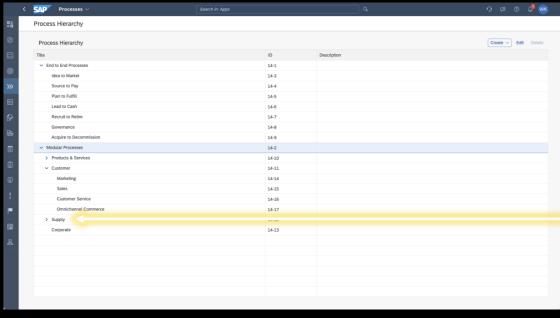

Solution Processes and many other SAP Cloud ALM entities can be referenced into the Process Hierarchy.

The **Process Hierarchy** structures the customer's business and divides a complex processes landscape into smaller better manageable parts.

It follows the **from-abstract-to-concrete** principle and provides information about the processes on different levels of granularity.

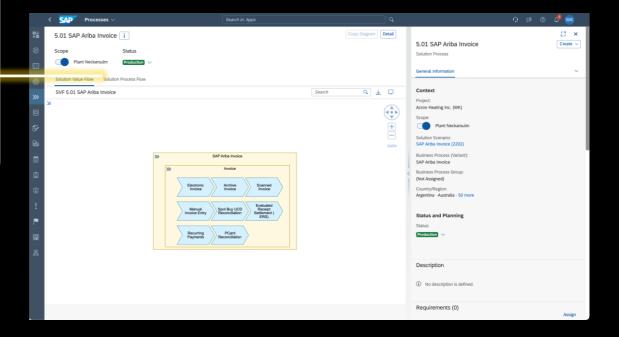

# **Manage Process Hierarchy App**

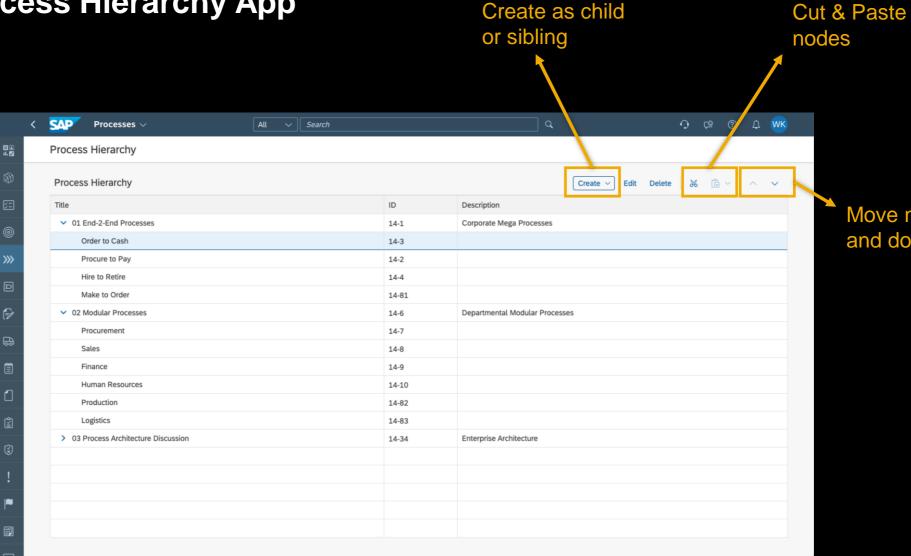

Move nodes up

and down

14

# **Solution Process Assignment to Process Hierarchy**

Assign Process to Hierarchy nodes

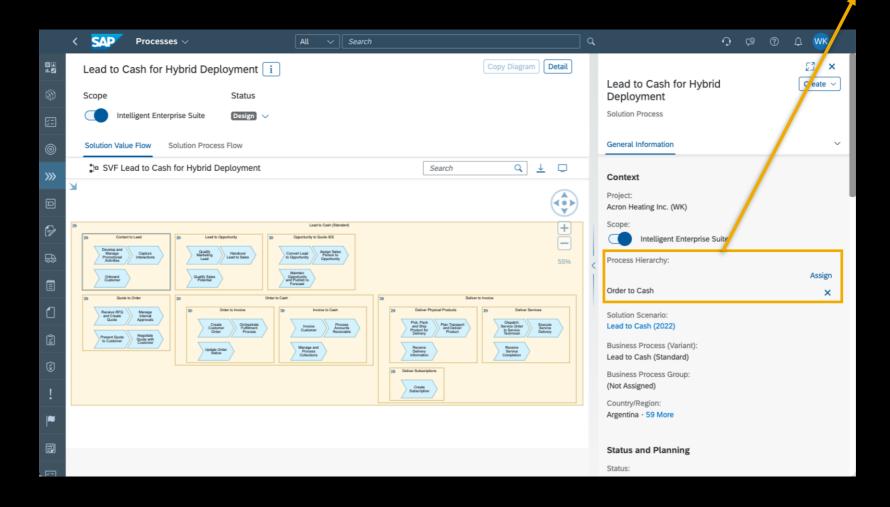

# **BPMN Export**

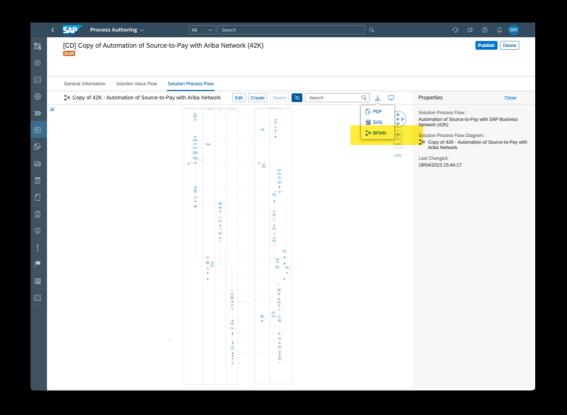

Export of Solution Value Flow Diagrams as BPMN XML.

### **SAP Cloud ALM public APIs**

#### **Scoping APIs**

- Scoping API on SAP API Business Hub
- Scoping API to maintain Scopes and to perform process scoping activities.

#### **Custom Solution Processes APIs**

- Custom Solution Process API on SAP API Business Hub
- Bring your own content
  - API to create and maintain custom Solution Processes
  - Link of accelerators to deliver customer/partner high value content

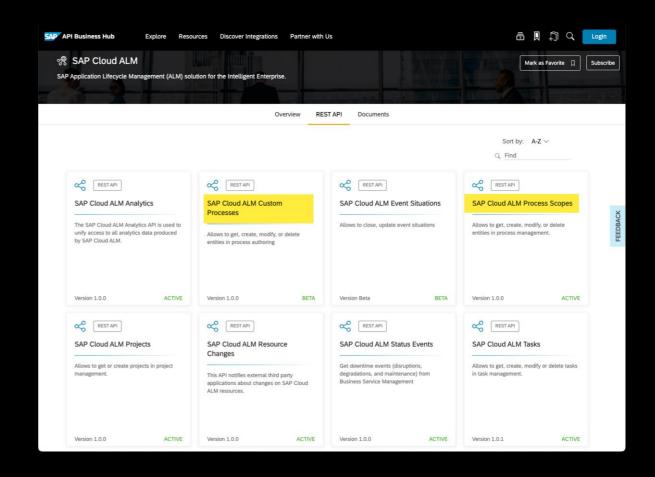

# What's new in Build?

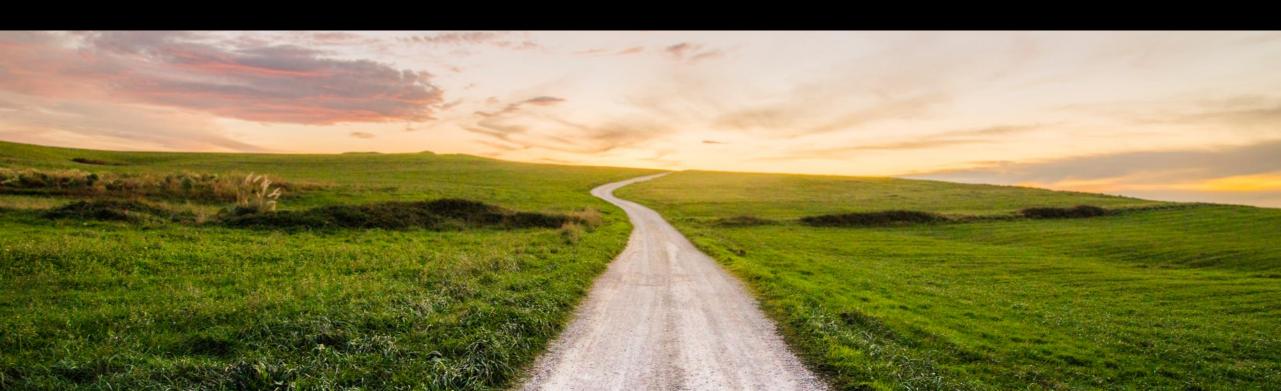

# **E2E Story Released**

A <u>Blog Post</u> and a <u>Video</u> released to explain end to end Story

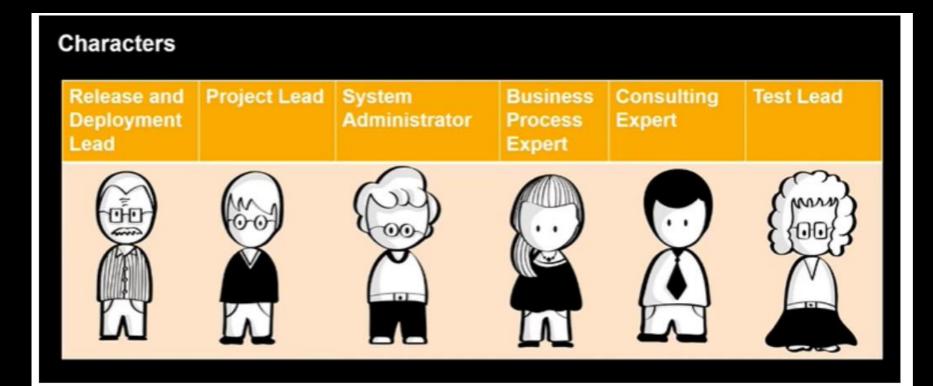

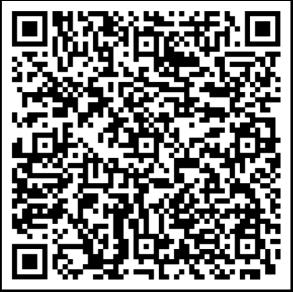

# **Assign Features to Requirements**

Features can be assigned to existing Requirements

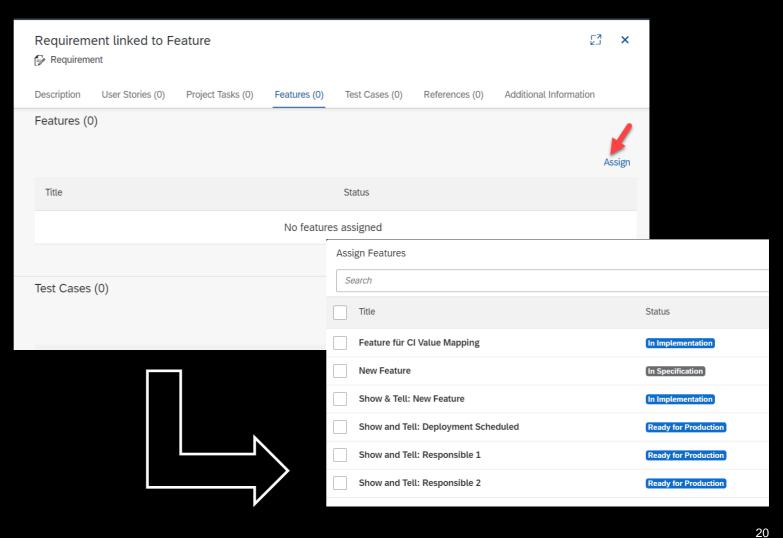

#### **Timebox enhancements**

- Phase shown next to sprint
- Tasks that get dates from Timebox show a special icon
- When Timebox is updated, dates of associated tasks is updated automatically

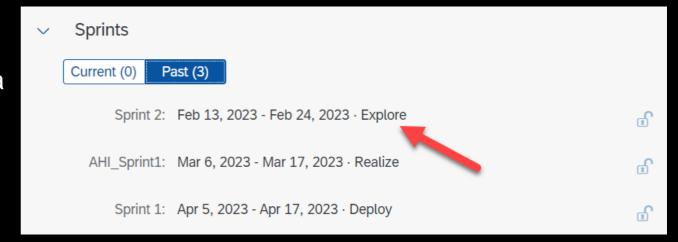

21

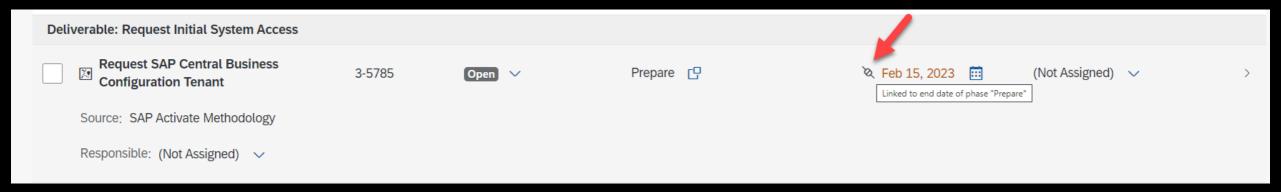

#### **New field Involved Parties**

- A new field to capture multiple team members working on the same task.
- The idea is many people can be involved but one of them should be responsible to take it to completion

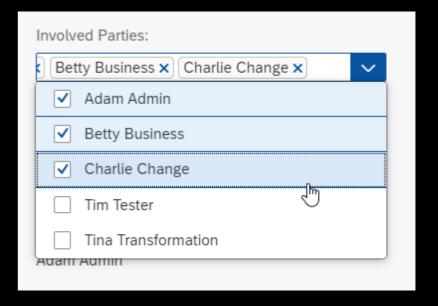

# Renamed Assignee to Responsible

The field "Assignee" is renamed to "Responsible"

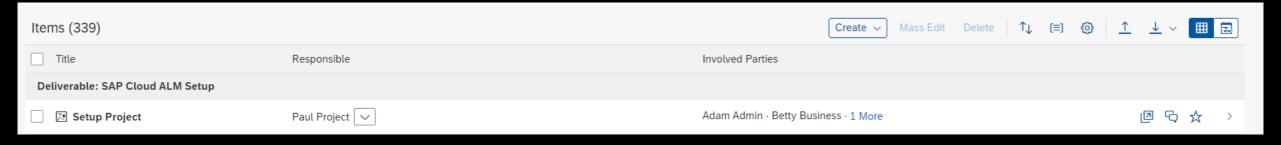

# **Template tasks renamed to Roadmap Tasks**

Type "Template Task" is renamed to "Roadmap Task"

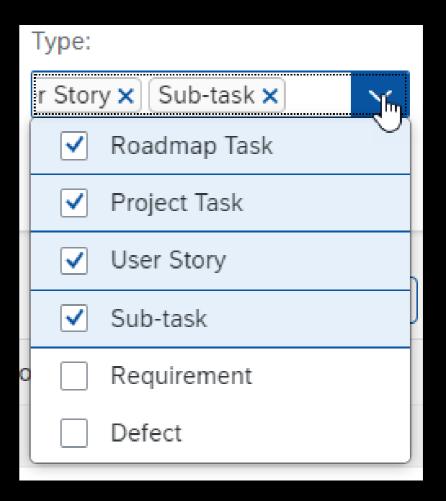

## **Sub Tasks in parent Table**

 Quickly create sub-tasks in a table, update key attributes of sub-task without leaving the parent task

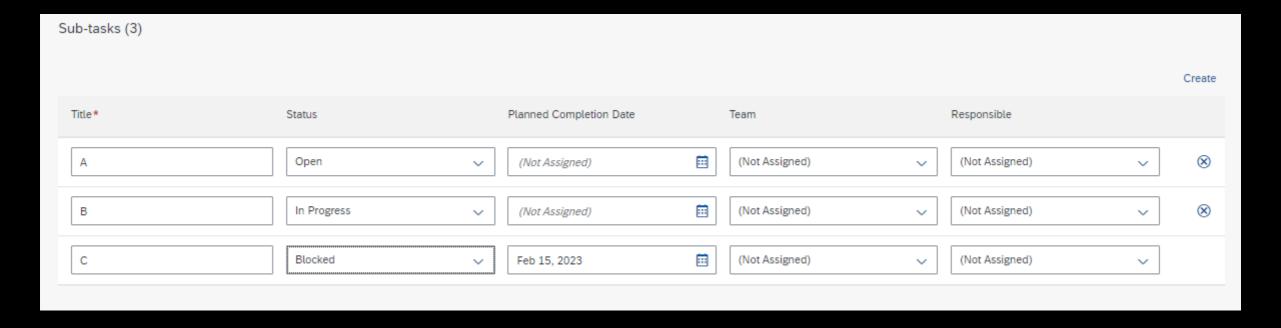

# Solution process Assignment to Project Tasks, User Stories, Requirements

- Assign Solution process to Tasks or Requirements
- Easy assignment possible via UI or Excel Upload

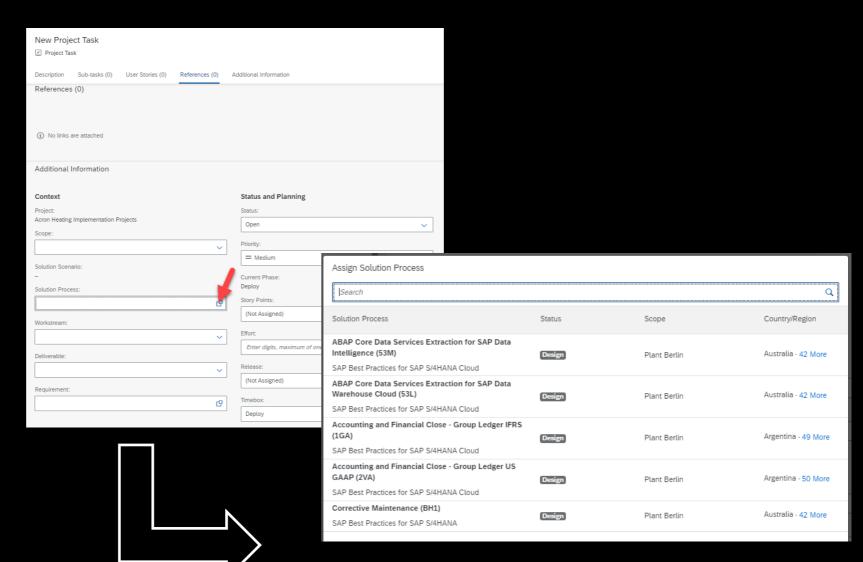

# New YouTube Playlist

#### Click here

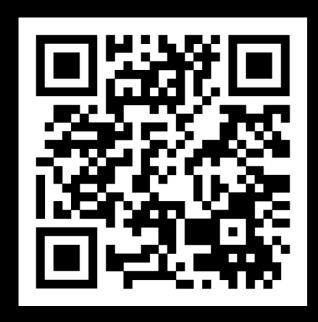

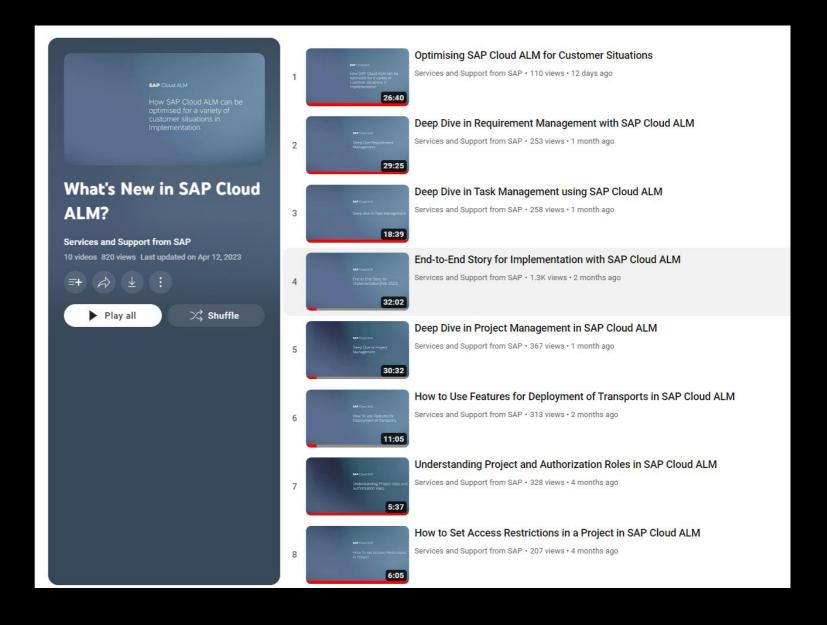

# What's new in Test?

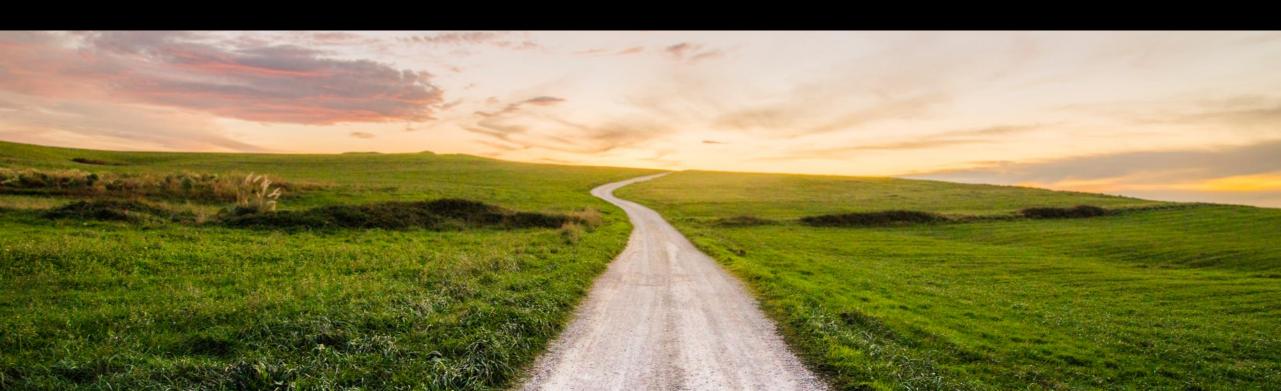

#### **Create automated Test cases**

- Create automated test cases for connected automation providers
- To create an automated test case, choose **Create**. Under **Type**, select **Automated** and fill in the required fields.

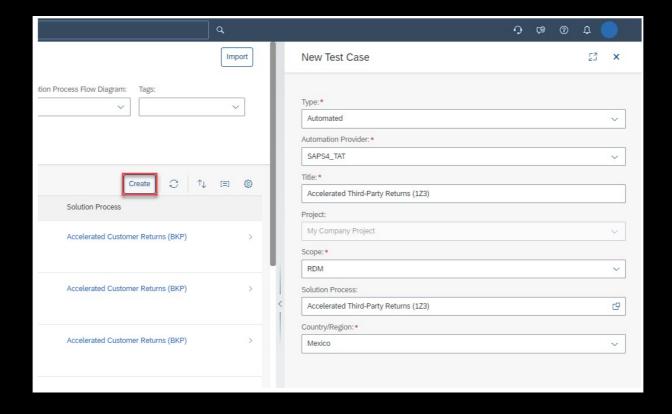

### **Manual Test Action Analysis Report**

**Executed Manual Test Analysis** can be found as a tab in test Execution analysis app.

The report provides visibility on the amount of actions remaining (work to be done for testers) before a test run could be finished

It offers next level drill down to see that a test run is in progress as just the status is not enough. Progress can be viewed in terms of actions executed v/s remaining

Manual test runs can be weighed by the number of actions to be done comprises actions grouped into activities

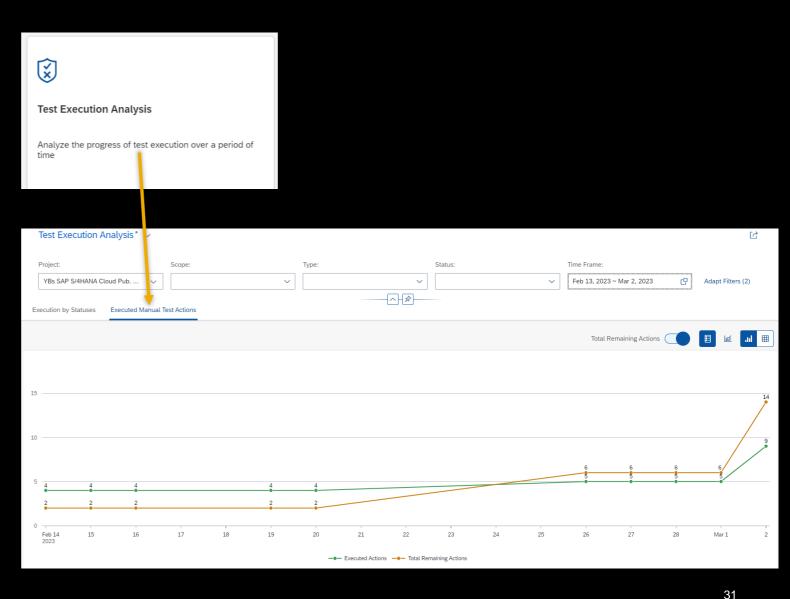

# What's new in Deploy?

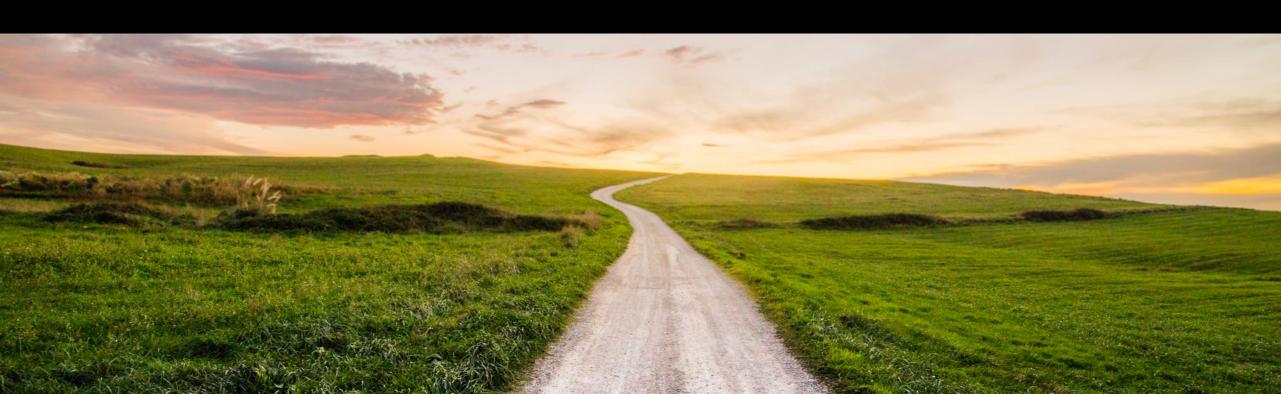

#### **Assign Tags to Features**

- Easily assign tags to features to categorize them in a convenient way
- Creation of new tags is possible by entering a new tag label and existing tags are suggested via the drop down when you start typing
- Tags are shown in the Features Overview and can be used to filter the list of features

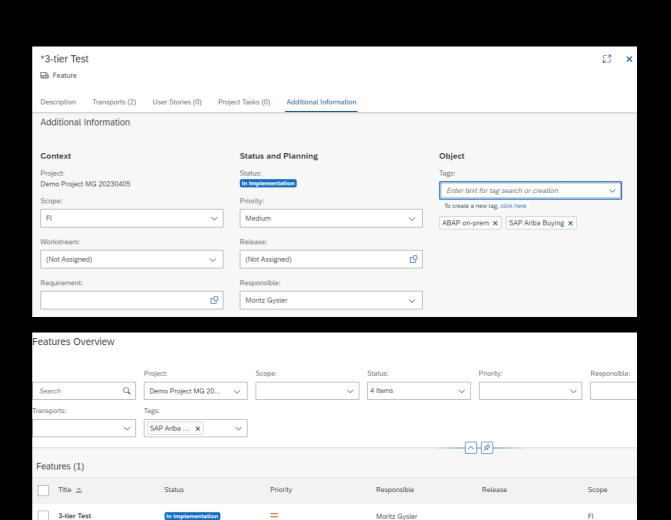

33

Public

Tags: ABAP on-prem SAP Ariba Buying

### **Assign Responsible to Features**

- Assign a responsible person to a feature
- Supports you in figuring out who is the one in charge of the feature
- By assigning a new responsible to a feature an in-app notification is triggered
- Via the notification the responsible can navigate to the feature from the notification area in the shell bar

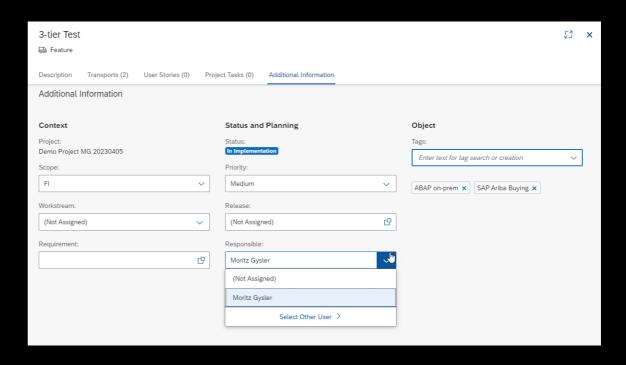

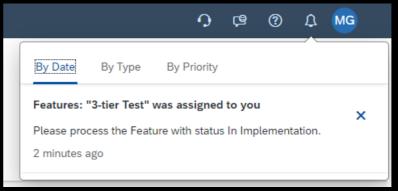

### **Create Transports from a Feature**

- Creation of transport requests from a feature is possible for
  - SAP S/4HANA on-premise,
  - SAP S/4HANA Cloud, private edition,
  - SAP NetWeaver Application Server for ABAP on-premise
- As a prerequisite the source tenant (development client) must be assigned to a system group and the system groups must be assigned to your project via the corresponding deployment plan
  - Find more information in following blog post: <a href="https://blogs.sap.com/2023/04/06/create-transport-requests-from-features-in-sap-cloud-alm/">https://blogs.sap.com/2023/04/06/create-transport-requests-from-features-in-sap-cloud-alm/</a>

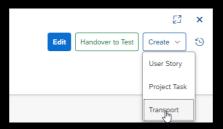

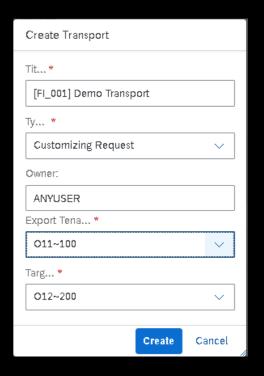

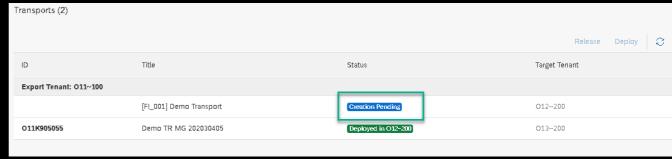

# What's new in Analytics?

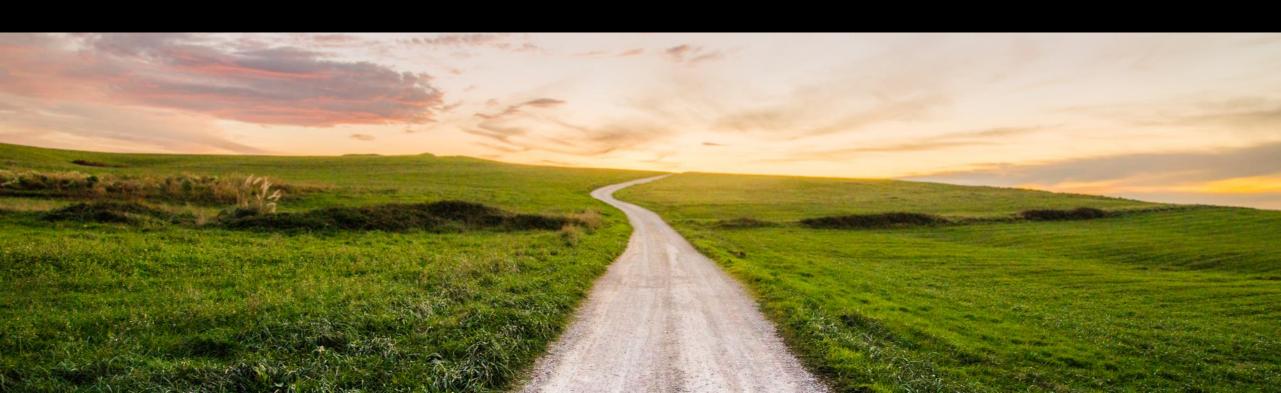

# **Traceability Enhancements: Indirect Assignments**

Traceability apps now offer next level of transparency by including 'Indirect Assignments'

Indirect Assignments are indirectly related objects that are not assigned to the parent object, but contribute in assessment of overall readiness of the main object.

Requirements Traceability: By switching on the Test case in indirect assignment button, test cases that are not assigned to the parent requirement but assigned to a child user story are also counted and included under Test Execution and Test Preparation columns.

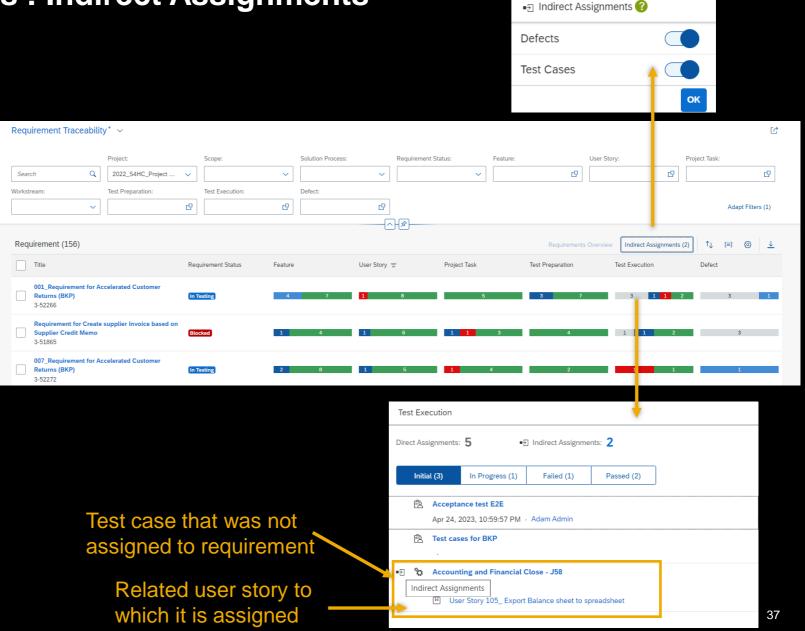

### **Traceability Enhancements: Indirect Assignments**

#### **Requirements Traceability:**

Defects are always indirectly related to requirements as the relationship exists only with test runs.

When the Indirect Assignment – Defect is switched on, the defects column is shown in the matrix.

The defects and its related test case is shown in the pop over

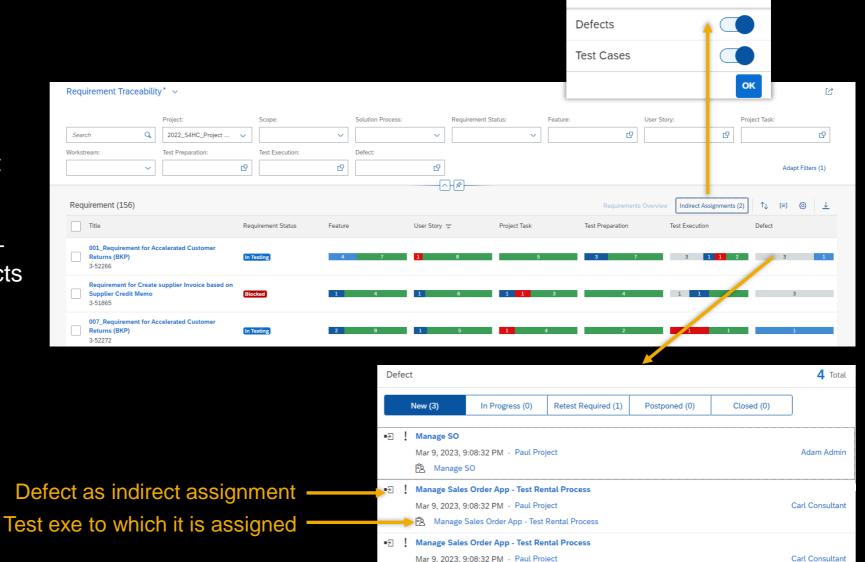

Manage Sales Order App - Test Rental Process

■ F Indirect Assignments ?

Defects Overview

### **Traceability Enhancements: Indirect Assignments**

User Story Traceability: Defects are always indirectly related to user stories as the relationship exists only with test runs.

When the Indirect Assignment – Defect is switched on, the defects column is shown in the matrix.

The defects and its related test case is shown in the pop over

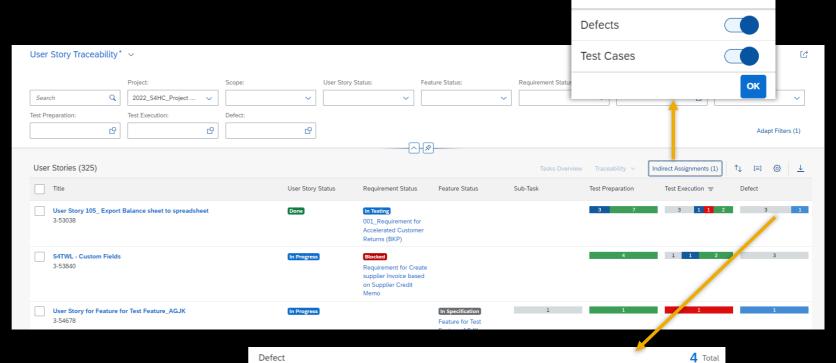

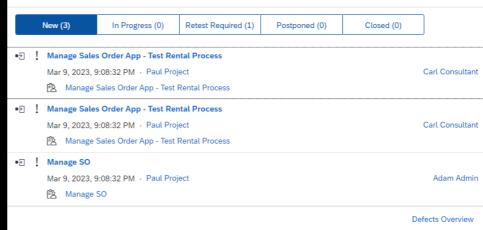

■ FI Indirect Assignments ?

### **Traceability Enhancements: Improved Popovers**

View all in corresponding app

All traceability apps: show more detailed popovers to maximize the information for further actions in one click

Total number of objects is displayed from where complete list with all statuses can be accessed

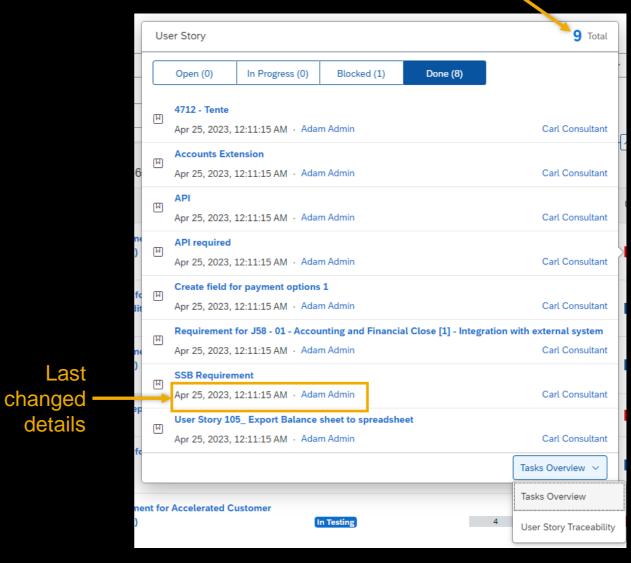

### **Releases in Defect Reports**

Release readiness dashboard: includes defects that are closed and open for a given release.

**Defects Reports:** defects can be filtered by release in defects reporting app

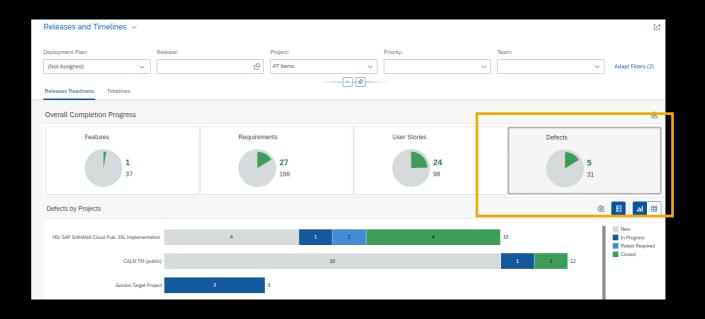

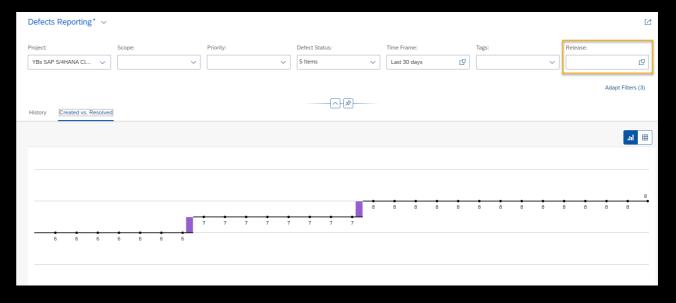

### Recommendations are now open for all team members

#### **Recommendations card: is**

visible to all team members.

Team members get recommendations that are specific to them or generic guidance

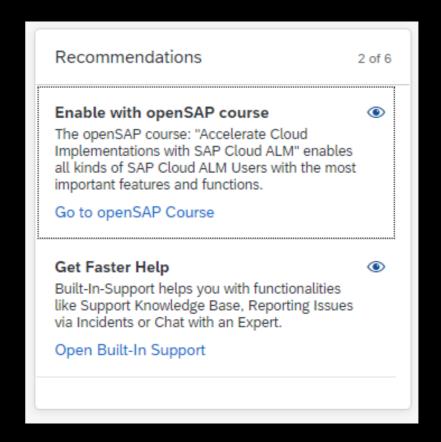

# Live Demo

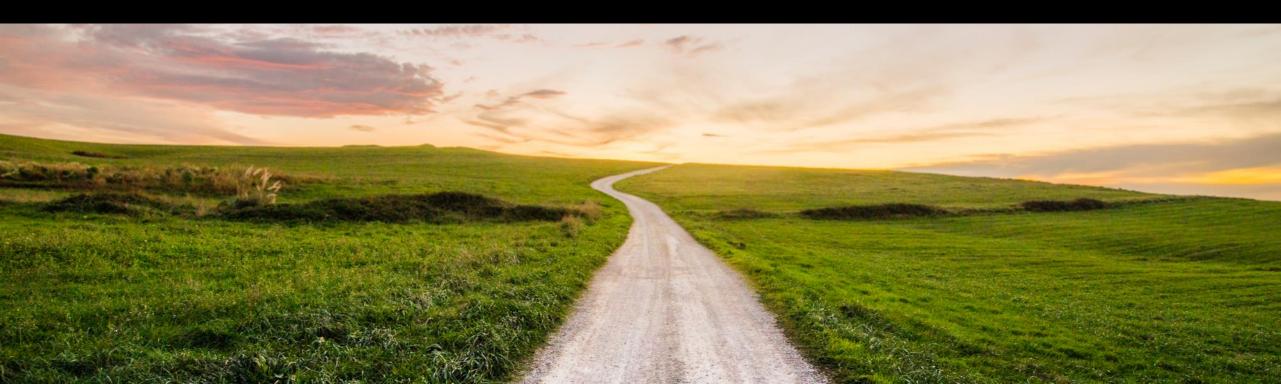

# **Outlook and Summary**

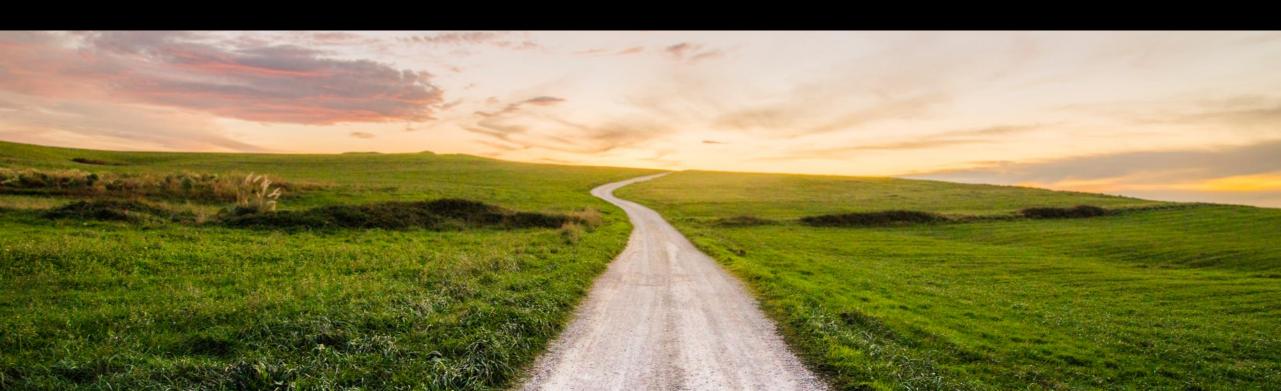

### **SAP Cloud ALM for Implementation - Roadmap**

**SAP Roadmap Explorer** 

Go to <a href="https://roadmaps.sap.com/">https://roadmaps.sap.com/</a> and search for SAP Cloud ALM to get the always up-to-date roadmap with links to more information and demos

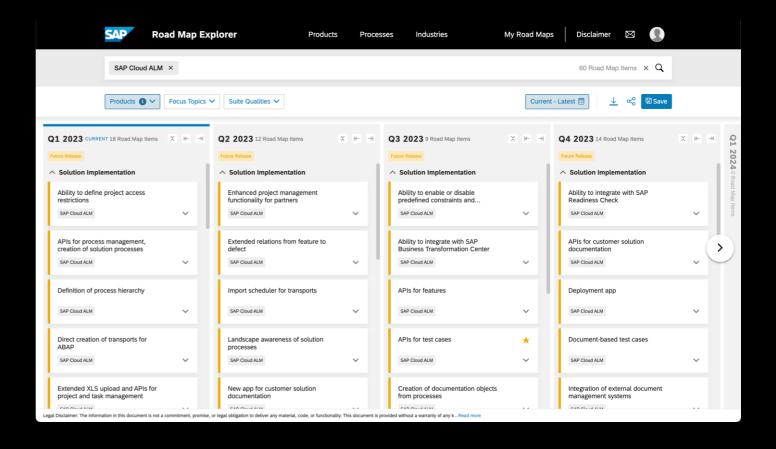

### **SAP Cloud ALM – Learning material**

 Accelerate Cloud Implementations with SAP Cloud ALM

SAP Cloud ALM in a Nutshell

 Operating Cloud-Centric Solutions with SAP Cloud ALM

Learning Journey

OpenSAP

Videos

SAP Cloud ALM E-Book

Blogs

Integrated Help Assist

More

- SAP Community Blogs: # SAP Cloud ALM
- Masterlist: Project and Task Management
- End-to-End Story for Implementation

- SAP Cloud ALM for Implementation
- SAP Cloud ALM for Operations
- Expert Solf Enablement
  - Self Enablement Ressources

**SAP Cloud** 

CALM Tenant

- SAP Cloud ALM for Implementation
- SAP Cloud ALM for Operations

- SAP Cloud ALM Webpage
- Setup and Administration Guide
- References
- Product Roadmap
- Questions and Answers

Public Demo Tenant

Portal

Get your own Tenant

New features Videos

Support

Portal

- 10 Demo Videos (3-6min)
- Media Center: Recorded Demos

### **Additional Information SAP Cloud ALM**

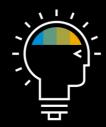

Find out more (Homepage)

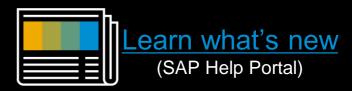

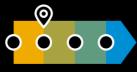

See what's planned (Roadmap)

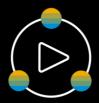

Experience it (Demo Center)

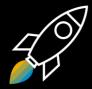

Request it (Order form)

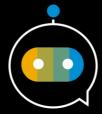

Get help (In-app help)

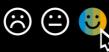

Give feedback (Qualtrics)

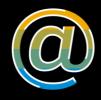

Contact us (E-mail)

### Join our SAP Cloud ALM Community!

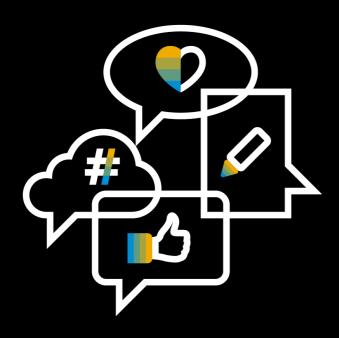

Follow the tag SAP Cloud ALM on SAP Community

**Engage** with the best and brightest of the software industry

**Learn from blog posts and questions and answers** 

# Thank you.

Contact information:

SAP Cloud ALM Team: cloudalm@sap.com

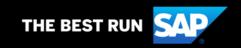